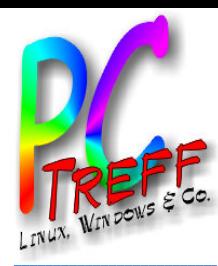

# VDR-Videos schneiden

**oder**

**PC-Treff -BBV HSGärtrin g**Digitale M $\overline{\mathbb{Z}}$  $\ddot{\vec{v}}$ **©**  $\boldsymbol{\alpha}$ **0 Peter R udolp h**

**en**

### **Wie werde ich die lästige Werbung los?**

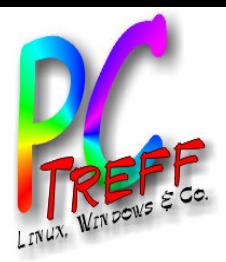

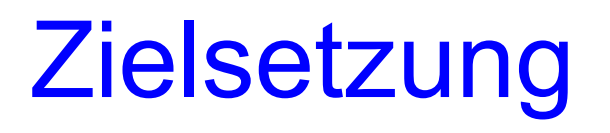

#### • **Entfernen von Werbung**

– Quelle: Vom Linux VDR von Satellit aufgezeichnete Filme

#### • **Konvertieren in MPEG-2 oder -4**

– Abspielbar mit beliebigen Medienspielern

#### • **Erstellen von DVDs**

- Zum Weitergeben von Filmen an Leute ohne PC
- **Werkzeug (nur für MPEG-2):**
	- Schneiden: Java-Programm Project-X
	- Konvertieren in mpeg-Datei: Konsolenprogramm mplex
	- DVD-Authoring: z.B. Bombono (funktioniert, aber nicht überzeugend)

**Peter R udolp h**

**©**  $\boldsymbol{\alpha}$ **0** 

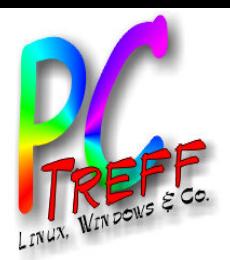

### Grundlagen Video-Dateien

#### • **Video-Container**

- enthalten Video- und Audiodaten
- mehrere Audio-Spuren (z.B. Sprachen) je Video möglich
- Beispiele: AVI, WMV, MOV, TS, VDR

#### • **Video-Kodierung**

- Gängigste Formate: MPEG-2 und MPEG-4 (H.264)
- beide verwenden verlustbehaftete Komprimierung
- MPEG-2 ist ca. 2 bis 4 mal so groß wie MPEG-4
- MPEG-2 wird u.a. für DVB-S (Sat-TV, nicht HD) und DVD verwendet
- MPEG-4 wird z.B. für DVB-S2 (Sat-TV HD) verwendet

**eter R udolp h**

**©**  $\boldsymbol{\alpha}$ **0 P**

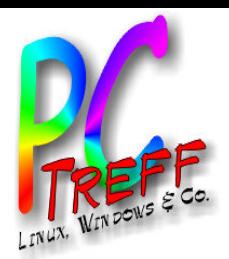

## Grundlagen Video-Kodierung

#### • **Key-Frame**

- Nicht jedes Bild wird komplett gespeichert
- Key-Frame ist komplettes Bild im Video
- folgende Frames (Bilder) sind Differenz zum Key-Frame
- Schneiden ohne Neukodierung ist nur an Key-Frames möglich

#### • **Demultiplexen**

- Trennen von Video- und Audio-Daten
- Meist notwendiger Zwischenschritt beim Wechsel des Containerformats und beim Umkodieren

#### • **Multiplexen**

– Verschmelzen von Video- und Audio-Daten

**Peter R udolp h**

**©**  $\boldsymbol{\alpha}$ **0** 

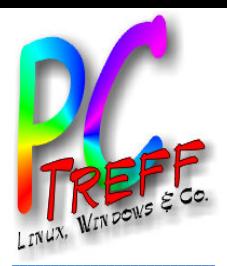

### Erfahrungen

#### • **Probleme**

- typische Schnittprogramme lesen Video erst komplett ein, bevor Schnittfunktionen zur Verfügung stehen -> dauert viel zu lang
- Umkodierung erfordert sehr hohe Rechenleistung (dauert lange)
- Wiederholung nach Werbung erkennen und Schnittmarke richtig setzten ist schwierig

#### • **Beispiel: Spielfilm "Asterix - Mission Kleopatra"**

- Ungeschnitten 4,8 GB, geschnitten: 3,4 GB, 98 min
- Schnittmarekn setzen: wenige Minuten
- Schneiden und demultiplexen: 28 min
- MPEG-2 erstellen (multiplexen) auf NAS (100 MBit LAN): 6 min

#### • **DVD-Authoring**

- Meiste Tools unter Linux unausgereift
- Bombono erzeugt zumindest lauffähiges ISO-Image

**©**  $\boldsymbol{\alpha}$ **0** 

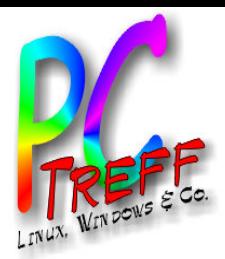

**PC** Digitale

M

 $\overline{\mathbb{Z}}$  $\ddot{\vec{v}}$  **Peter R udolp h**

**©**  $\boldsymbol{\alpha}$ **0** 

**-Tre**

**ff -**

**BB**

**V**

**HS**

**Gärt**

**rin**

**gen**

### VDR-Dateien laden

- **liegen als .ts-Dateien oder .vdr.Dateien vor**
- **Project-X erkennt Reihenfolge selbständig**

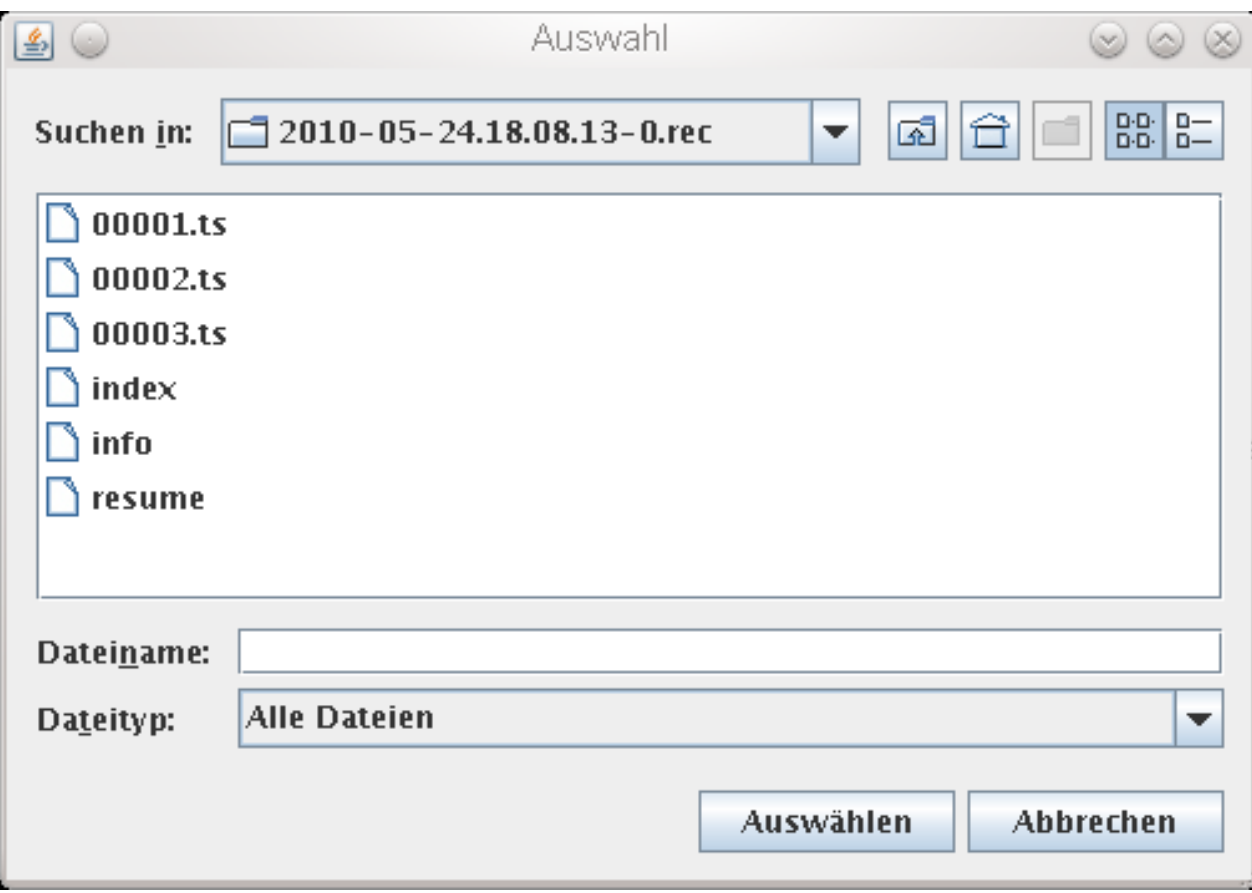

### Dateien geladen

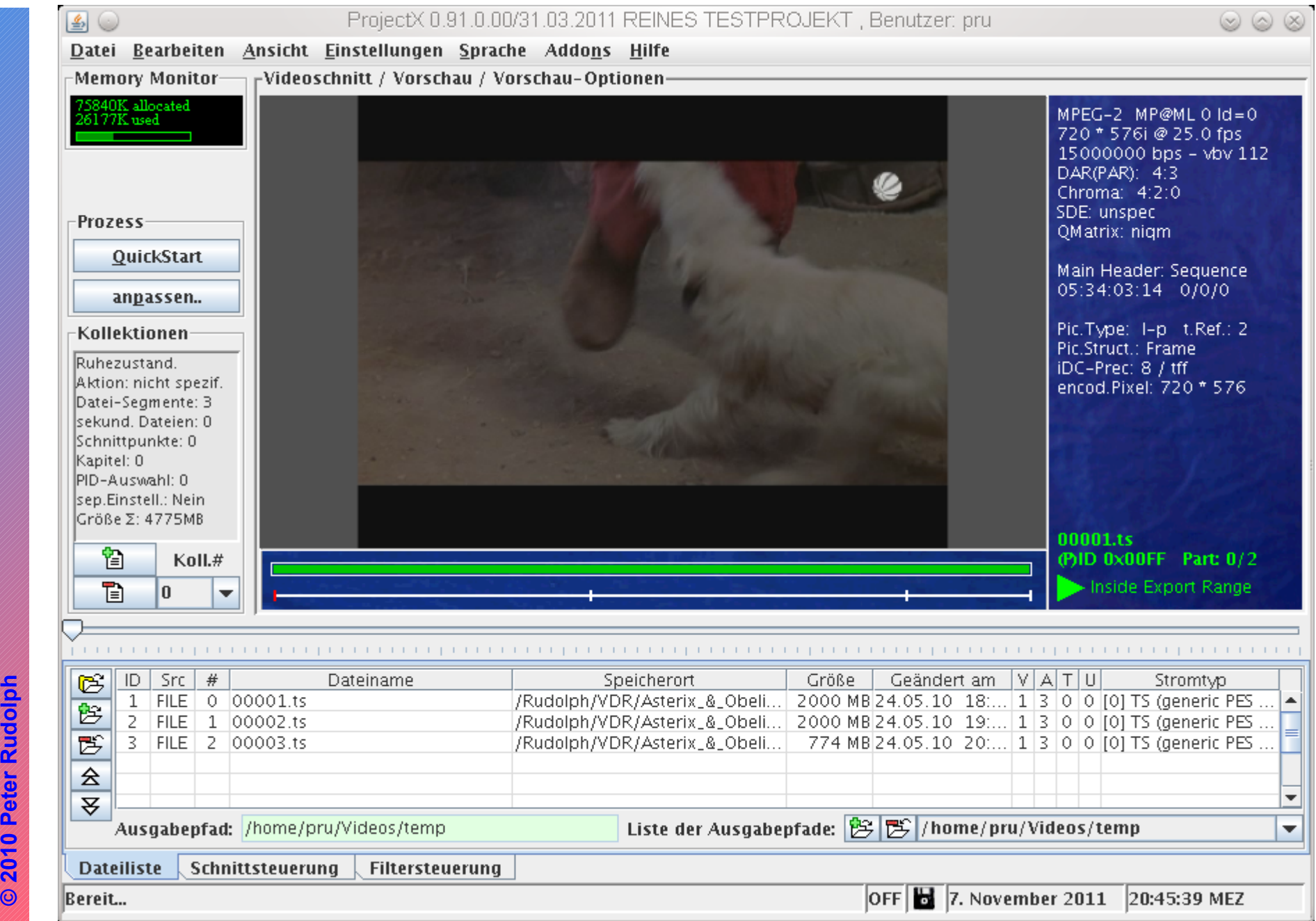

**PC-Treff-BB VHS Gärtringen** PC-Treff-BB VHS Gärtringen

### Schnittmarken setzen

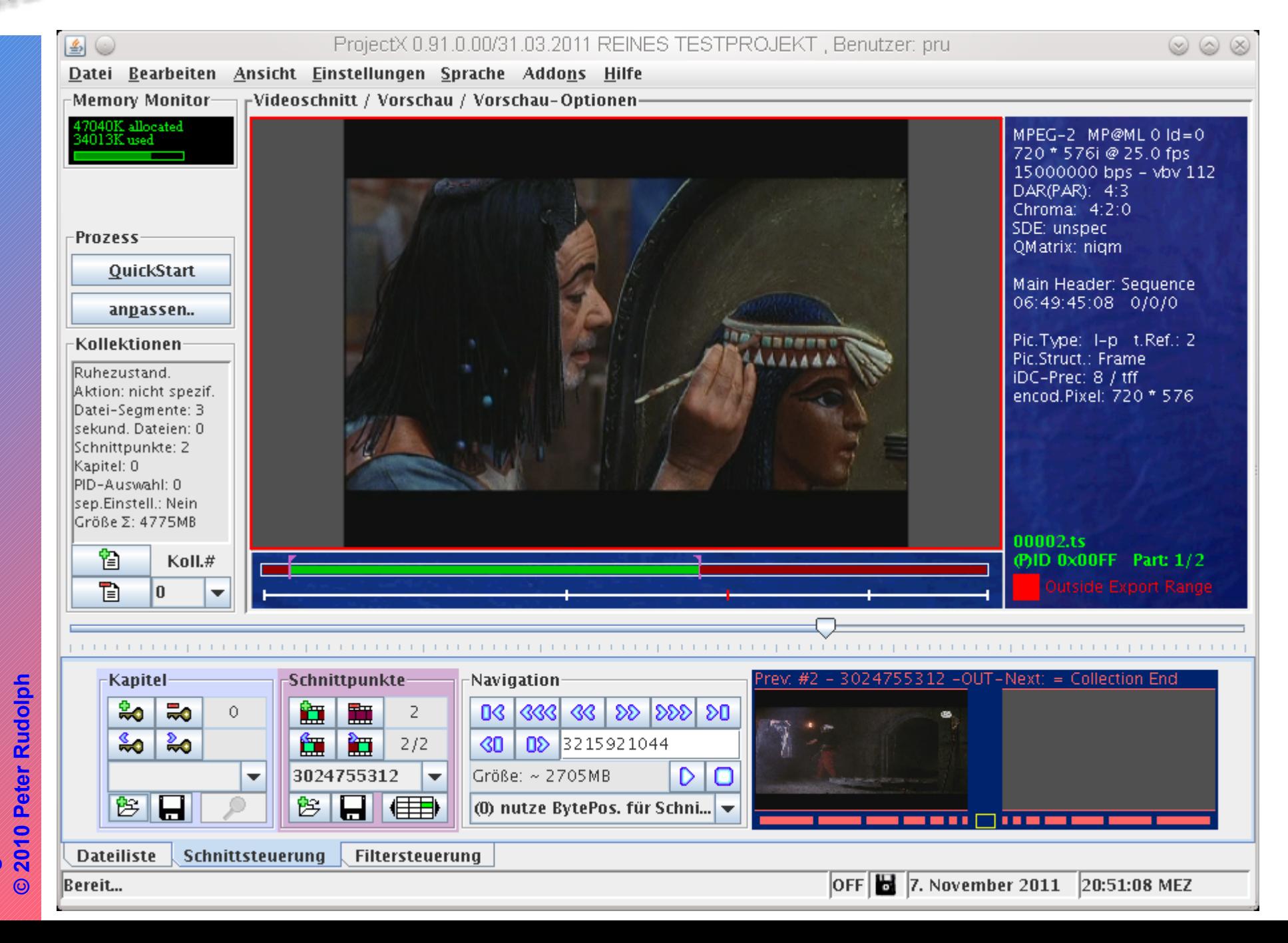

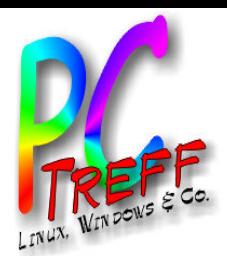

### Schneiden und demultiplexen

#### Meldungen ausschalten, sonst kann Abbruch  $\bullet$ wegen zu vieler Warnungen passieren

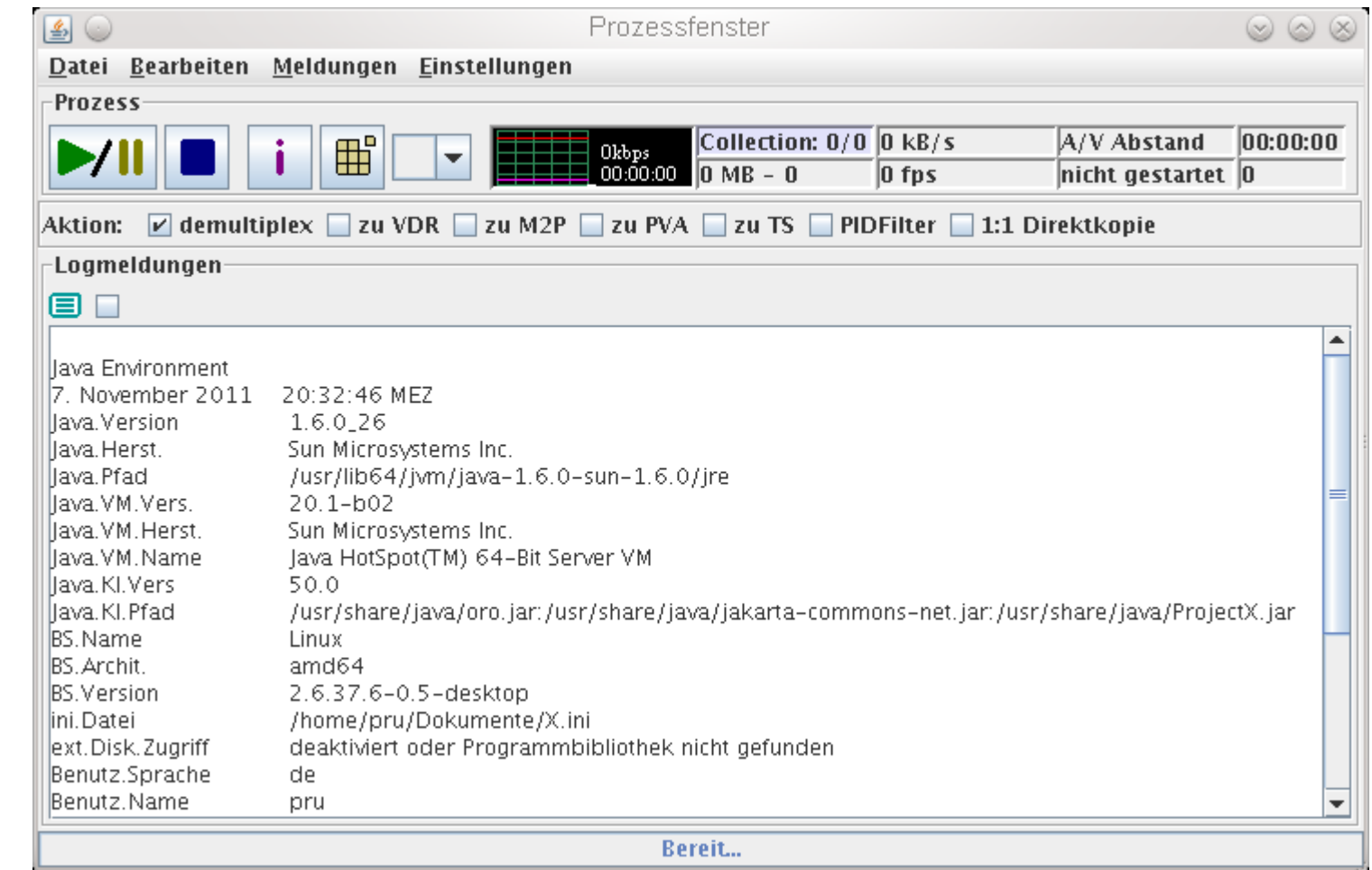

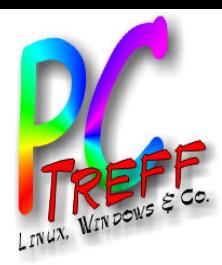

### MPEG-2 erstellen (multiplexen)

- **Konsole (bash) öffnen in Output-Ordner von Projekct-X, dann**
	- mplex -f 8 -M -o Asterix.mpg \*.m2v \*.mp2

**Peter R udolp h**

**©**  $\boldsymbol{\alpha}$ **0** 

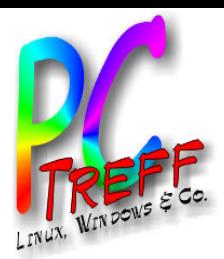

### DVD erstellen mit Bombono

• **Ein oder mehrere .mpg-Dateien (Filme) zum Projekt hinzufügen**

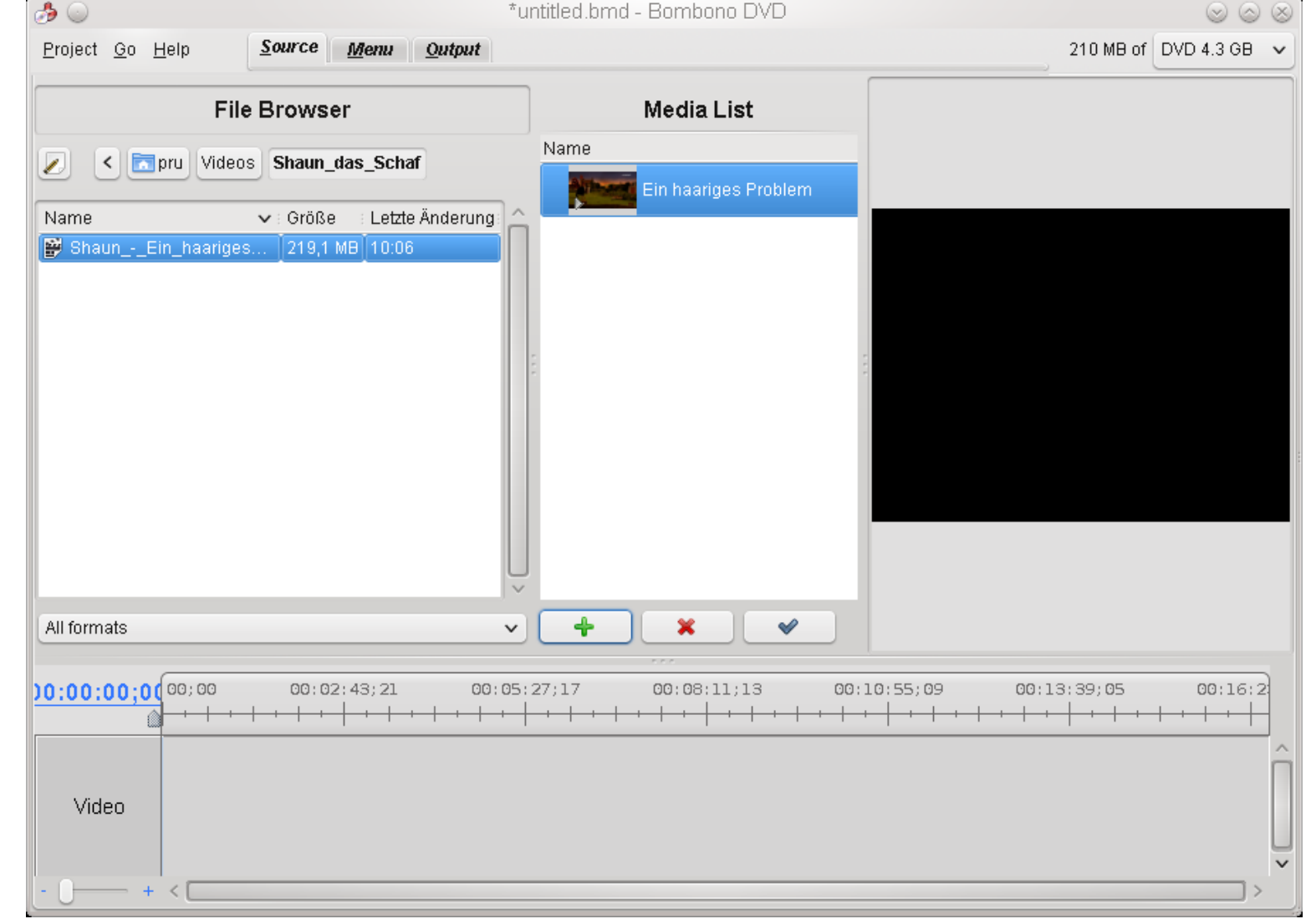

**©**

**2010**

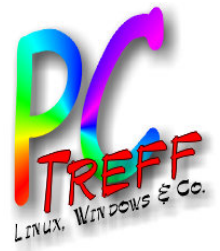

### DVD oder ISO-Image erstellen

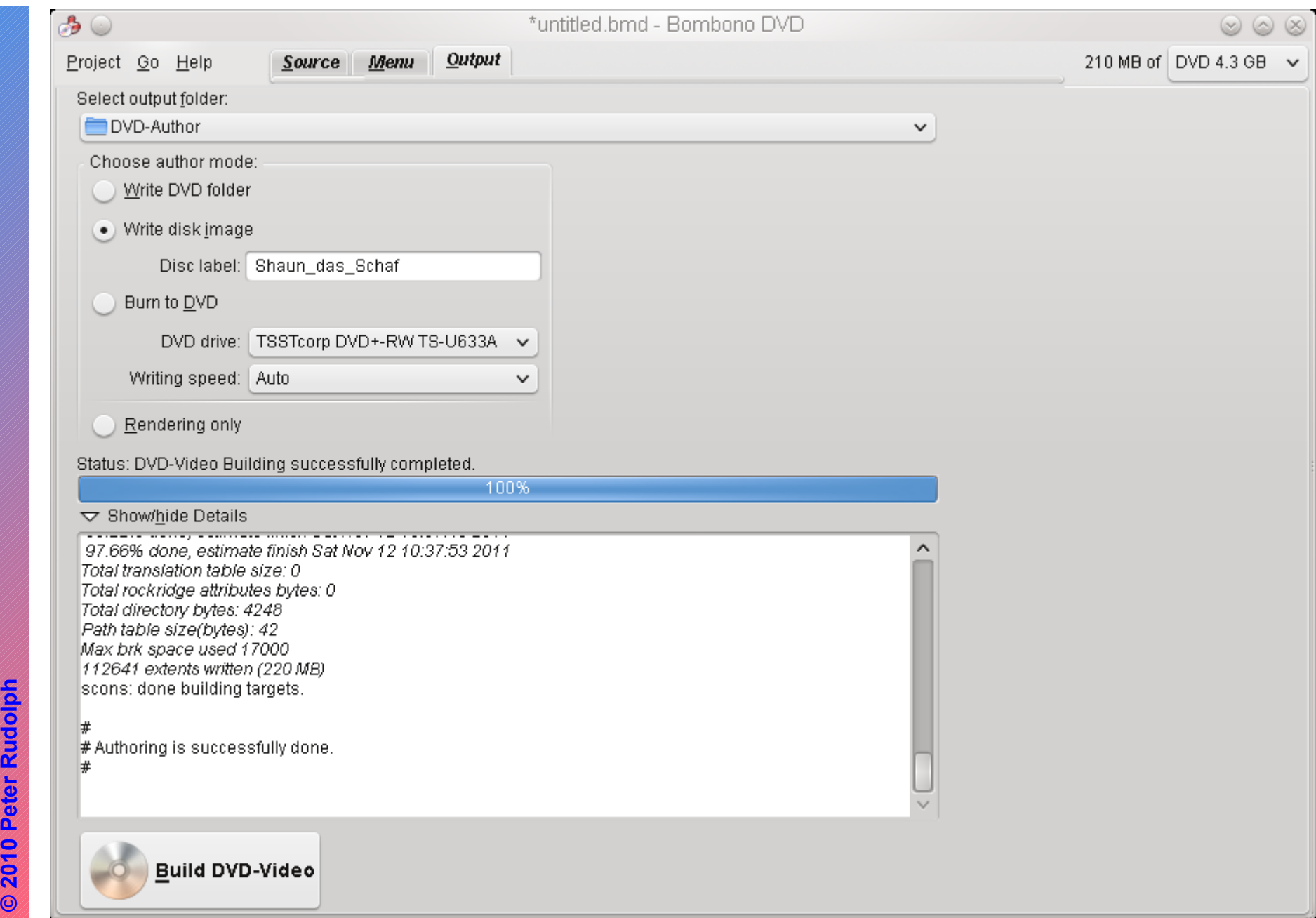

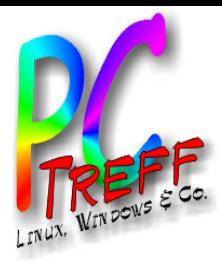

### Links

#### • **Video-Container**

- http://de.wikipedia.org/wiki/Containerdatei
- **MPEG-2**
	- http://de.wikipedia.org/wiki/MPEG-2
- **MPEG-4**
	- http://de.wikipedia.org/wiki/MPEG-4
- **Project-X**
	- http://project-x.sourceforge.net/

**©**  $\boldsymbol{\alpha}$ **0**